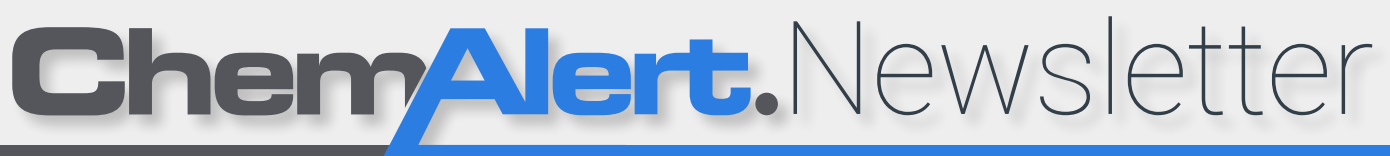

Issue #7 | October 2015 Risk Management Technologies Pty Ltd. [info@rmt.com.au](mailto:info%40rmt.com.au?subject=ChemAlert%20Newsletter) [www.chemalert.com](http://www.chemalert.com)

# Time For Your Opinion

By Brad Cobb, ChemAlert Product & Process Owner

ince ChemAlert v4.1 was released in July, most cloud-hosted clients  $\prime$  have been upgraded, and we are continuing to assist self-hosted clients to make the transition. We've run training courses in Perth, Sydney, Auckland, Melbourne, Canberra, Hobart and Brisbane, and we've released the new eLearning suite. The Multilingual/Service Pack is currently proceeding through our quality testing framework (due for release very soon) and development has commenced on ChemAlert version 4.2. Now it's time to hear what you think.

We want to hear from anyone who has used v4.1 or been to one of the v4.1 training courses. We want to know what you think of the new version as well as any suggestions for improvements as we journey to version 4.2 and beyond.

Please go to the **feedback** form on the website, and select "ChemAlert v4.1" in the "Giving Feedback About" field. Tell us what you love, hate and/or need and, as a special thank you, RMT are giving away \$20 iTunes vouchers to 10 lucky people\* who provide feedback before the end of October 2015.

### You could win a free <u>iTunes</u> Voucher For your honest feedback or good suggestions.

#### Click here to give your feedback

Or go to [www.chemalert.com](http://chemalert.com/contact-us/feedback) and head to the Feedback form under Contact. Get in before November and mention the Newsletter in your comments to qualify.

\* Prizes given to 10 entrants only, selected randomly on 02 November. All winners will be notified immediately by email and announced in the next ChemAlert Newsletter.

Think about the choices<br>
you make every day<br>
that impact your health,<br>
safety and well being. Your you make every day safety and well being. Your knowledge facilitates the decisions that protect you and those that are close to you. More knowledge always leads to better decisions.

Empowerment through knowledge is the founding principle at RMT. We are passionate about arming your employees with the tools and knowledge to make informed and safe choices, not only for your business bottom line, but for a safer, healthier and more productive workplace.

We believe everyone has the ric to know

#### INSIDE THIS ISSUE

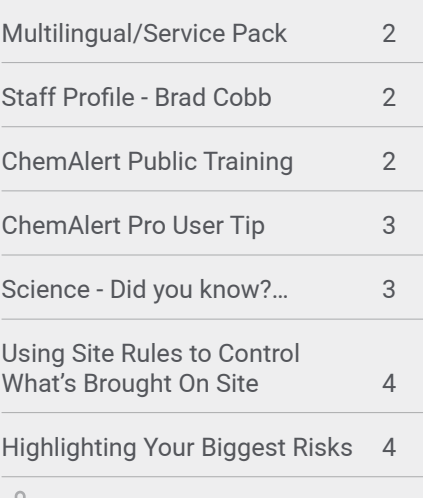

Click above to navigate directly to articles

## New 'How-to' Guides for version 4.1

To help users in the transition to ChemAlert 4.1, we have published a set of simple, one page "how-to" guides giving simple, step-by-step instructions for the seven most common tasks:

- Ouick Search
- **n** Advanced Search
- Adding Products to Stock Holdings
- Creating Sites in Stock Holdings
- **n** Batch Reporting
- **n** Chemical Requests
- **n** Importing Products

These can be downloaded from ChemAlert's News module, or contact the [Support Team](mailto:casupport%40rmt.com.au?subject=CA%204.1%20How-To%20Guides) who'll be happy to send them to you.

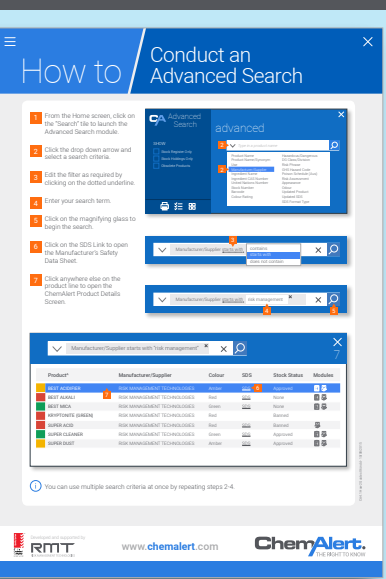

Australia: 1800 555 477 New Zealand: 0800 889 225

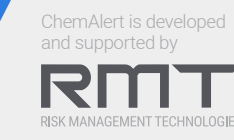

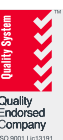

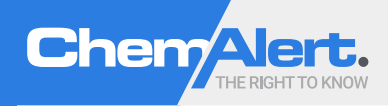

## <span id="page-1-1"></span><span id="page-1-0"></span>Multilingual/Service Pack Release

By Brad Cobb, ChemAlert Product & Process Owner

The ChemAlert v4.1 Multilingual / Service Pack release is currently in test phase and due for release in October/November. With over 100 changes included, this is our most substantial ML/SP release to date. Just some of the more significant changes include:

- $\blacksquare$  More configurable labels including enabling users to edit product names when generating labels;
- $\blacksquare$  Creation of a Site Rules listing report;
- $\blacksquare$  Adding the ability to search or report on Product Alerts in the Stock module;
- **n** Optimising the User Preferences screen so it can be viewed on tablet devices;
- $\blacksquare$  Removing the need to clear your browser cache on software upgrades;
- $\blacksquare$  Support for the new Microsoft Edge web browser on Windows 10; and
- **n** Support for Canadian WHMIS requirements.

Release notes will be available prior to release, and notifications will be sent by email and via the ChemAlert News module. For self hosted clients, the upgrade will be available to download from the ChemAlert eDelivery Site, and the upgrade process is very simple. RMT will perform the update for all Cloud hosted clients.

Many of the changes are based on client feedback since version 4.1, which highlights the importance of your feedback and suggestions, so please keep them coming at [chemalert.com/contact-us/feedback](http://chemalert.com/contact-us/feedback)

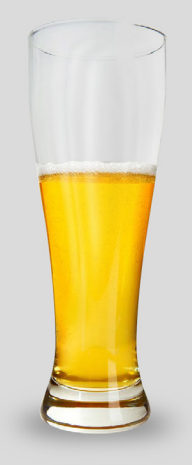

*An optimist sees the glass half full. A pessimist sees the glass half empty. A chemist sees the glass completely full. Half with liquid and half with gas.*

*Safety has nothing to do with optimism. It's knowledge, not perception, that enables you to make safe decisions. So until you have all the information, you don't really know exactly what you're dealing with.*

# <span id="page-1-2"></span>Staff Profile

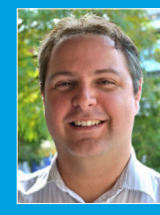

Brad Cobb ChemAlert Product & Process Owner

Brad joined RMT back in 1999 as a Support Engineer, transitioning the last

few clients from ChemAlert v1 onto v2. Since then, he has progressed through various roles including Development Team Leader, Support Manager, Business Analyst, and now ChemAlert Product (and Process) Owner. Brad has a Bachelor of Science (Interactive Multimedia Technologies) from Edith Cowan University, Western Australia.

Brad works closely with the Chief Scientific Officer, other members of the RMT executive, design and development teams, to guide and implement strategy in ChemAlert. He also manages development and integration with other technologies including CADE (the scientific research program behind ChemAlert), SDS Hosting Site, ChemAlert Mobile, eDelivery Site, eLearning and installation.

As the Release Manager, you will periodically receive emails from Brad notifying you of new versions of the various technologies that make up ChemAlert. Be sure to look out for these emails as they contain the necessary information to keep your systems up-to-date.

# <span id="page-1-3"></span>ChemAlert Public Training

By Wendy Martin, Training Coordinator

There are only a few dates left on our public training calendar for 2015. So if you need training and don't have the numbers for an onsite course, the public courses are for you.

If you are an experienced ChemAlert user the half day Up-Skill course will bring you up to speed with everything that's new in ChemAlert v4.1, for AU \$425\* per person.

If you are new to ChemAlert, the two day Comprehensive ChemAlert v4.1 course covers everything from the beginning for AU \$850\* per person.

Please go to the website to enrol: [http://chemalert.com/chemalert-services/](http://chemalert.com/chemalert-services/chemalert-training/training-courses#Public_Schedule) [chemalert-training/training-courses](http://chemalert.com/chemalert-services/chemalert-training/training-courses#Public_Schedule)

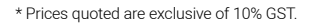

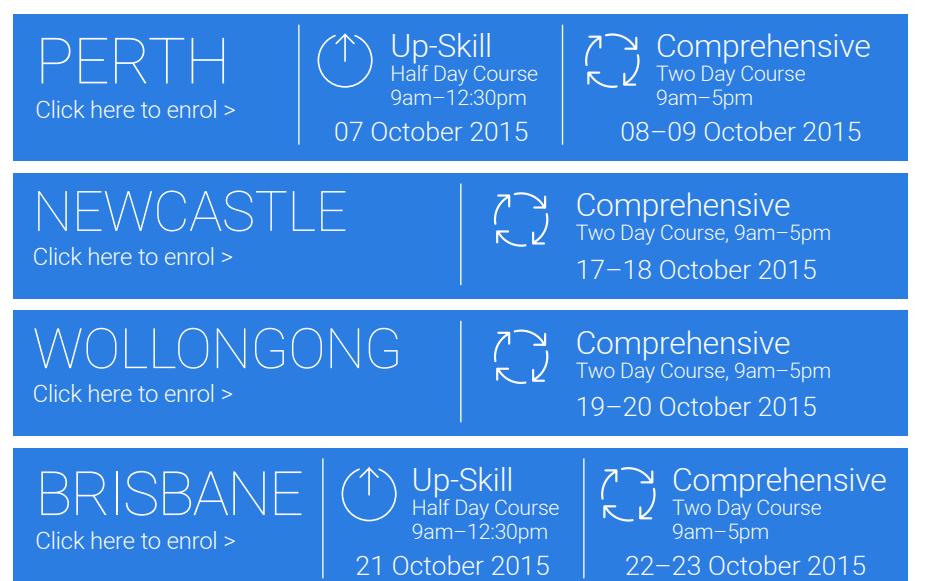

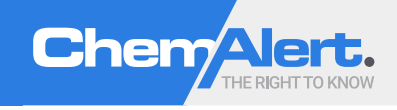

From the "New Query" screen, click "Add" next to Headings

From the Product Details category select "SDS Region" & "Product Name"

# <span id="page-2-1"></span><span id="page-2-0"></span>ChemAlert Pro User Tip

By John Mavromatis, ChemAlert Account Manager

#### Using Analytics to Ensure You're Using Compliant SDSs

Australia, New Zealand and Europe are amongst the jurisdictions requiring localised SDSs to be compliant. In other words, an Australian compliant SDS must have an Australian supplier and 24hour emergency hotline.

ChemAlert's new Analytics\* tool lets you easily query your data for qualitative information, such as whether all the products in your Stock Register are relevant to your jurisdiction.

One such query you can run is SDS Region and Product Name, which will allow you to assess if there are any products in your Stock Register which may lead to your organisation being cited for non-compliance.

\* Analytics is a feature of ChemAlert v4.1. If you are using a previous version please upgrade to acquire this functionality.

For any questions about the above functionality, please contact the ChemAlert Support Team at casupport[@rmt.com.au](mailto:casupport%40rmt.com.au?subject=Newsletter%20%236%20-%20Pro%20User%20Tip)

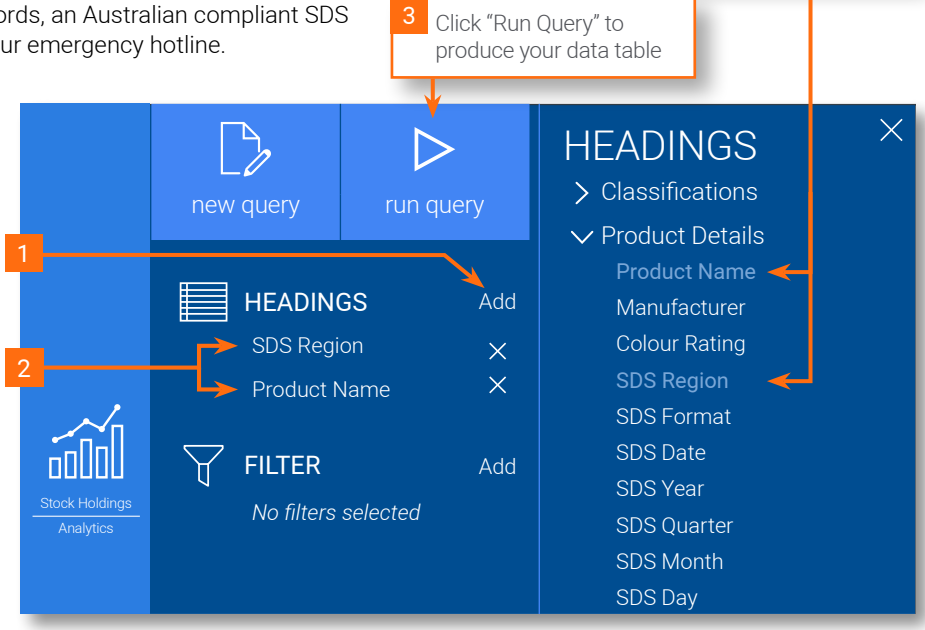

 $\overline{2}$ 

# <span id="page-2-2"></span>YOU KNOW?

By Lisa Achari and Wendy Martin, ChemAlert Scientific Advisors.

The International Agency for Research on Cancer (IARC) is a specialised agency of the World Health Organisation (WHO) set up to investigate the burden of cancer worldwide. The agency publishes papers, known as Monographs, explaining evidence regarding carcinogenicity resulting from exposure to certain substances. As part of RMT's on-going review of international chemical research, we identified that in the recent Monograph [Volume 112](http://monographs.iarc.fr/ENG/Monographs/vol112/index.php) (published in March 2015) a number of herbicides and insecticides were allocated new classifications.

The herbicide *Glyphosate* (1071-83-6) and the organophosphate insecticides *Malathion* (121-75-5) and *Diazinon* (333-41-5) are now classified as "*probably carcinogenic to humans"* (Group 2A). The organophosphate insecticides *Tetrachlorvinphos* (22248- 79-9) and *Parathion* (56-38-2) are now classified as "*possibly carcinogenic to humans"* (Group 2B).

Of course, the major buzz is around the new classification of Glyphosate because it is so widely used as a herbicide in Australia and world-wide.

*So does this mean products containing Glyphosate are now classified as Carcinogenic in Australia? The answer is not simple.* 

IARC are only an advisory body. They provide the research results and recommendations and then it is up to the appropriate regulatory body in any given jurisdictions to decide what to do with the information. This will take some time.

In the United States, California's Office of Environmental Health Hazard Assessment (OEHHA) has notified of their intention to list Tetrachlorvinphos, Parathion, Malathion, and Glyphosate as "known to cause cancer" under the Safe Drinking Water and Toxic Enforcement Act of 1986 (Proposition 651).

Currently, Glyphosate has not been allocated a carcinogenic classification in [Australia's GHS list](http://hsis.safeworkaustralia.gov.au/GHSInformation/GHS_Hazardous_Chemical_Information_List) (published by Safe Work Australia) or in **Europe's GHS list** (published by the European Chemicals Agency). According to WHS Regulations, a mixture would receive a carcinogenic GHS classification once it contains 0.1% of a Category 1 carcinogen or 1% of a Category 2 carcinogen. However, there is nothing preventing a manufacturer from assigning the classification themselves based on IARC's advice.

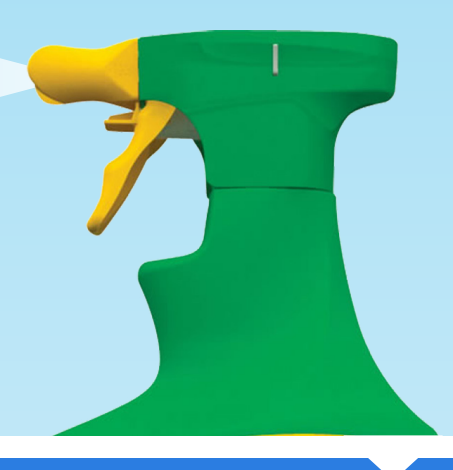

## <span id="page-3-0"></span>sing Site Rules to Control What's Brought On Site

By Lisa Achari, Scientific Team Leader.

Site rules can be set to prohibit or limit the amount of certain products in specific stock holding locations. There are a variety of criteria by which rules can be set, including hazards (GHS or Risk/ Safety), Dangerous Goods classifications and total product quantities.

Rules can be applied locally to any site within the hierarchy, or they can be inherited from a parent site. Users with specific privileges can set a local rule to override an inherited rule if required.

If someone attempts to add or change something in Stock Holdings that contravenes a site rule, they will see a Site Rule Violation. The default violation is a warning (shown right) which alerts the user but allows them to continue with the action. The other type of violation is a block which will not allow a user to continue adding the product.

For instance, the violation can warn that you are bringing a Carcinogen, Mutagen or Reproductive Toxin (CMR) onto site. Or it can warn that the quantity being added exceeds the maximum capacity for that site.

Need an Extra Hand?

RMT experts can help with your compliance obligations with Chemical Safety Auditing and Risk Assessments.

#### SITE RULE VIOLATION

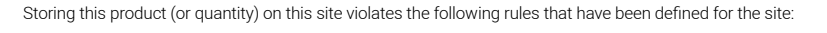

DG Class/Division 3 (Flammable Liquids) All Maximum Quantity: 1000.0 Kg/L

To proceed to add this Stock Holding, select the 'OK' button, or else click 'Cancel'.

In this way, ChemAlert can not only aid organisations in maintaining good chemical management procedures by limiting the amount of hazardous chemicals stored on site, but also warn and educate users against possible hazards involved with the products they are using. After all, our philosophy is that everyone in the workplace has the "right to know".

> For more info, call us on +61 (8) 9322 1711 or email us at [chemalert@rmt.com.au](mailto:chemalert%40rmt.com.au?subject=Help%20with%20Audits%20and%20Risk%20Assessments)

## Are You Ready for the Silly Season?

The approach of the festive season is a time when we need to be particularly vigilant with safety. As attentions are distracted with holiday plans and people rush to get everything done before they go away, the risk of mistakes rises significantly and, unfortunately safety incidents do too.

Now is the time to make sure your chemical safety program is 100% compliant and as safe as possible.

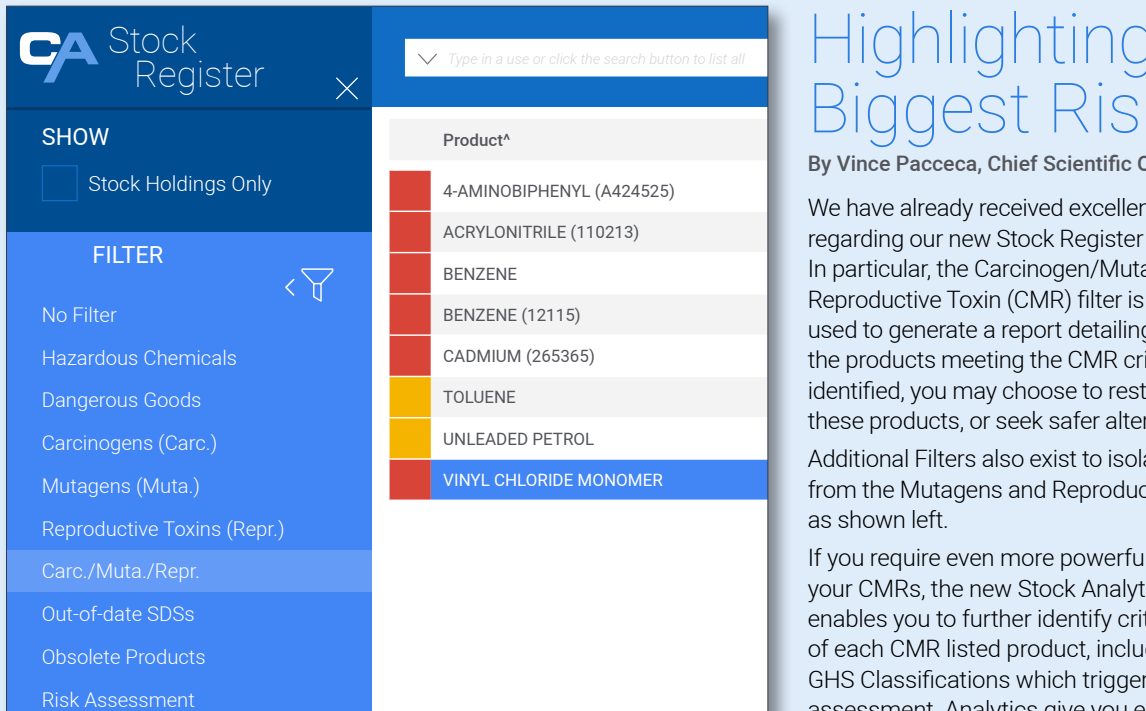

## <span id="page-3-1"></span>hlighting Your **CIAS**

By Vince Pacceca, Chief Scientific Officer

We have already received excellent feedback regarding our new Stock Register Filters. In particular, the Carcinogen/Mutagen/ Reproductive Toxin (CMR) filter is being widely used to generate a report detailing each of the products meeting the CMR criteria. Once identified, you may choose to restrict the use of these products, or seek safer alternatives.

Additional Filters also exist to isolate Carcinogens from the Mutagens and Reproductive Toxins, etc as shown left.

If you require even more powerful reporting of your CMRs, the new Stock Analytics module enables you to further identify critical features of each CMR listed product, including the GHS Classifications which trigger each CMR assessment. Analytics give you endless stock reporting options and possibilities.